# <span id="page-0-0"></span>**Kontrola/změna e-mailové adresy**

Na e-mailovou adresu jsou zasílána např. oznámení o blížícím se termínu vrácení, splněných rezervacích apod., proto doporučujeme, abyste se vždy ujistili, že e-mail, uvedený ve Vašem čtenářském kontě, je skutečně platný.

**V případě, že je zadaná adresa chybná nebo máte plnou e-mailovou schránku, nemohou být čtenáři doručeny potřebné informace o rezervacích, blížícím se termínu vrácení, nevrácených knihách apod.**

## **Postup při nastavení e-mailové adresy**

Postup je podobný jako při změně hesla:

- Přihlašte se do svého čtenářského konta
- Vyberte kartu *"Osobní údaje a nastavení"*. Otevře se záložka *"Osobní údaje"*
- Na řádku "E-mailová adresa" klikněte na odkaz "Změnit".

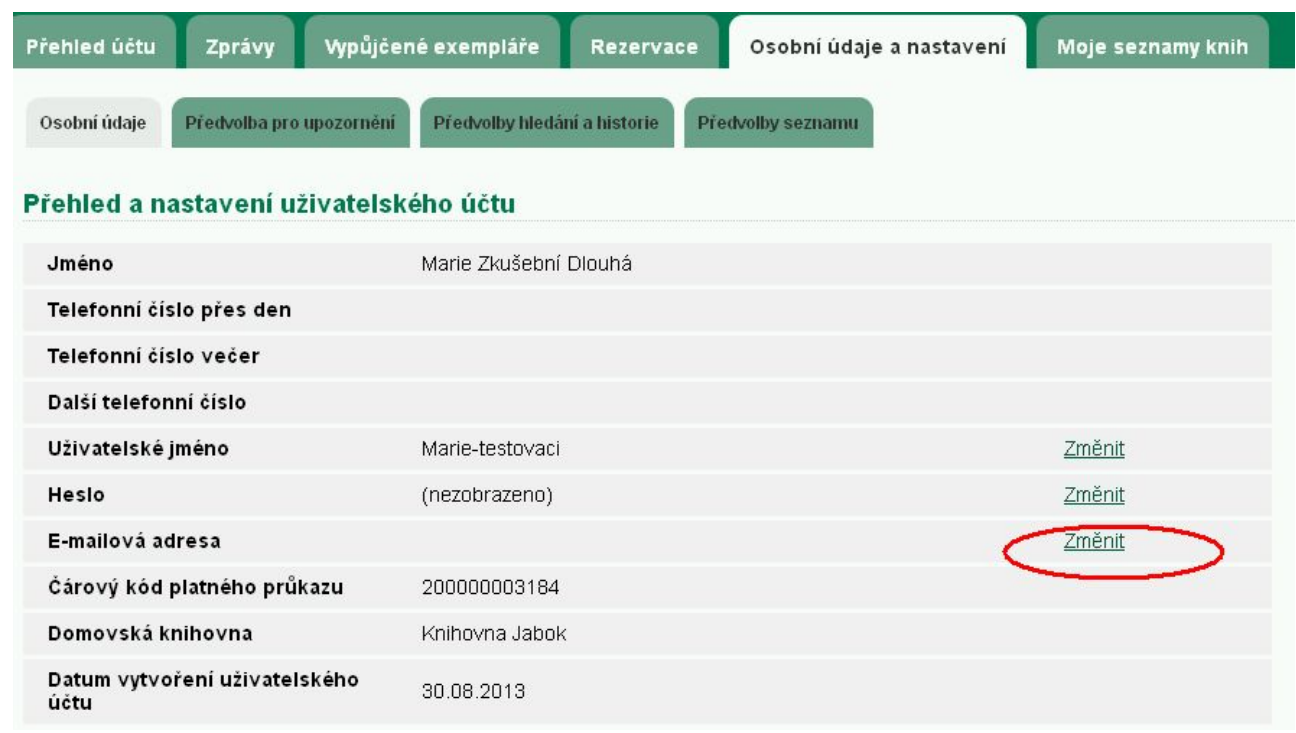

- Do formuláře zadejte platné heslo.
- Poté doplňte správnou e-mailovou adresu a klikněte na tlačítko *"Potvrdit"*.

### **Mohlo by Vás také zajímat**

#### **Přihlášení a osobní údaje**

[První přihlášení](https://eg-wiki.osvobozena-knihovna.cz/doku.php/opac:prvni_prihlaseni)

- [Přihlášení do čtenářského účtu](https://eg-wiki.osvobozena-knihovna.cz/doku.php/opac:prihlaseni_do_ctenarskeho_konta)
- [Změna hesla](https://eg-wiki.osvobozena-knihovna.cz/doku.php/opac:zmena_hesla)
- [Zapomenuté nebo nové heslo](https://eg-wiki.osvobozena-knihovna.cz/doku.php/opac:zapomenute_heslo)
- [Změna přihlašovacího jména](https://eg-wiki.osvobozena-knihovna.cz/doku.php/opac:zmena_prihlasovaciho_jmena)
- [Změna e-mailu](#page-0-0)
- [Změna adresy](https://eg-wiki.osvobozena-knihovna.cz/doku.php/opac:zmena_adresy)
- [Přidělení oprávnění nakládat s účtem jiné osobě](https://eg-wiki.osvobozena-knihovna.cz/doku.php/opac:prideleni_opravneni_nakladat_s_uctem)

#### **Nastavení čtenářského konta, výpůjčky, rezervace...**

- [Nastavení odesílání výpisu výpůjček e-mailem](https://eg-wiki.osvobozena-knihovna.cz/doku.php/opac:vypis_vypujcek)
- [Ukládání historie](https://eg-wiki.osvobozena-knihovna.cz/doku.php/opac:ukladani_historie)
- [Nastavení vyhledávání](https://eg-wiki.osvobozena-knihovna.cz/doku.php/opac:nastaveni_vyhledavani)
- [Zprávy](https://eg-wiki.osvobozena-knihovna.cz/doku.php/opac:prace_se_zpravami)
- [Prodloužení výpůjček](https://eg-wiki.osvobozena-knihovna.cz/doku.php/opac:prodlouzeni_vypujcek)
- [Zadání rezervace](https://eg-wiki.osvobozena-knihovna.cz/doku.php/opac:rezervace)
- [Rezervace čísla časopisu](https://eg-wiki.osvobozena-knihovna.cz/doku.php/opac:rezervace_cisla_casopisu)
- [Správa rezervací](https://eg-wiki.osvobozena-knihovna.cz/doku.php/opac:sprava_rezervaci)
- [Pokuty a zpozdné](https://eg-wiki.osvobozena-knihovna.cz/doku.php/opac:pokuta)
- [Bezhotovostní platby \(Knihovna Jabok\)](https://eg-wiki.osvobozena-knihovna.cz/doku.php/opac:bezhotovostni_platby)

Byla pro Vás tato nápověda užitečná? Pokud máte nějaké náměty nebo připomínky, [napište nám](mailto:mailto:knihovna@jabok.cz)

From: <https://eg-wiki.osvobozena-knihovna.cz/> - **Evergreen DokuWiki CZ**

Permanent link: **[https://eg-wiki.osvobozena-knihovna.cz/doku.php/opac:zmena\\_e-mailu?rev=1587030998](https://eg-wiki.osvobozena-knihovna.cz/doku.php/opac:zmena_e-mailu?rev=1587030998)**

Last update: **2020/04/16 11:56**

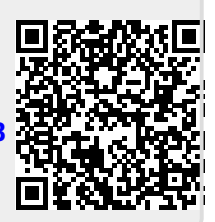